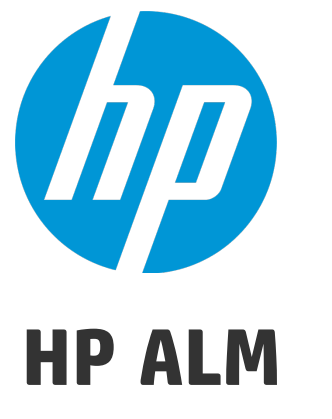

Versão do software: 12.50

Novidades

Data de publicação do documento: Setembro de 2015 Data de publicação do software: Setembro de 2015

Novidades

### Avisos legais

#### **Garantia**

As únicas garantias para produtos e serviços HP estão estipuladas nas declarações de garantia expressa que acompanham esses produtos e serviços. Nenhum conteúdo deste documento deve ser interpretado como parte de uma garantia adicional. A HP não se responsabiliza por erros técnicos ou editoriais ou por omissões presentes neste documento.

As informações contidas neste documento estão sujeitas a alterações sem aviso prévio.

#### Legenda de direitos restritos

Software de computador confidencial. Uma licença válida da HP é necessária para posse, utilização ou cópia. Em consonância com a FAR 12.211 e 12.212, o Software de Computador Comercial, a Documentação de Software de Computador e os Dados Técnicos para Itens Comerciais estão licenciados para o Governo Norte-americano, sujeitos à licença comercial padrão do fornecedor.

#### Aviso de direitos autorais

© Copyright 2002 - 2015 Hewlett-Packard Development Company, L.P.

#### Avisos de marcas comerciais

Adobe™ é marca comercial da Adobe Systems Incorporated.

Microsoft® e Windows® são marcas registradas da Microsoft Corporation nos EUA.

UNIX® é marca registrada do The Open Group.

Este produto inclui uma interface da biblioteca de compactação de uso geral 'zlib', que é Copyright © 1995 - 2002 Jean-loup Gailly e Mark Adler.

### Atualizações da documentação

A página de título deste documento contém as seguintes informações de identificação:

- · Número da versão do software, que indica a versão do software.
- <sup>l</sup> Data de publicação do documento, que é alterada sempre que o documento é atualizado.
- <sup>l</sup> Data de publicação do software, que indica a data de publicação desta versão do software.

Para conferir atualizações recentes ou verificar se você está usando a versão mais recente de um documento, visite: [https://softwaresupport.hp.com](https://softwaresupport.hp.com/).

Esse site requer que você se registre para obter um HP Passaporte e entrar no sistema. Para fazer o registro e obter uma ID do HP Passaporte, visite [https://softwaresupport.hp.com](https://softwaresupport.hp.com/) e clique em **Registrar**.

### **Suporte**

Visite o site de Suporte Online da HP Software em: [https://softwaresupport.hp.com](https://softwaresupport.hp.com/)

Esse site fornece informações de contato e detalhes sobre os produtos, os serviços e o suporte oferecidos pela HP Software.

O suporte online da HP Software proporciona recursos que os clientes podem usar para solucionar problemas por conta própria. Ele fornece uma maneira rápida e eficiente de acessar ferramentas interativas de suporte técnico que são necessárias para a administração dos negócios. Como nosso cliente, você pode obter vários benefícios usando o site de suporte para:

- Pesquisar documentos de conhecimento de interesse
- <sup>l</sup> Enviar e acompanhar casos de suporte e solicitações de aprimoramentos
- Fazer download de patches de software
- Gerenciar contratos de suporte
- Procurar contatos de suporte da HP
- Consultar informações sobre serviços disponíveis
- Participar de discussões com outros clientes de software
- Pesquisar e registrar-se em treinamentos de software

A maioria das áreas de suporte exige registro como usuário do HP Passport e acesso a esse sistema. Muitas delas também exigem um contrato de suporte. Para se registrar e obter uma ID do HP Passport, visite: [https://softwaresupport.hp.com](https://softwaresupport.hp.com/) e clique em **Registrar**.

Para encontrar mais informações sobre níveis de acesso, visite: <https://softwaresupport.hp.com/web/softwaresupport/access-levels>.

#### Soluções, Integrações e Práticas Recomendadas da HP Software

Visite o **HP Software Solutions Now** em <https://h20230.www2.hp.com/sc/solutions/index.jsp> para explorar como os produtos no catálogo da HP Software trabalham em conjunto, além de trocar informações e resolver necessidades de negócios.

Visite a **Cross Portfolio Best Practices Library** em <https://hpln.hp.com/group/best-practices-hpsw> para acessar uma grande variedade de materiais e documentos de práticas recomendadas.

# <span id="page-4-1"></span>Capítulo 1: Novidades no ALM 12.50

Este guia sobre Novidades fornece uma visão geral dos recursos que foram introduzidos ou aprimorados no HP Application Lifecycle Management (ALM) 12.50.

**Dica:** Para conhecer as novidades no Performance Center 12.50, consulte ["Novidades](#page-32-0) no [Performance](#page-32-0) Center 12.50" na página 33.

Você também pode assistir a demonstrações em vídeo dos recursos do HP Application Lifecycle Management, escolhendo **Ajuda > Filmes** na janela principal do ALM.

- <sup>l</sup> ["Atualizações](#page-4-0) do HP ALM" abaixo
- <sup>l</sup> ["Atualizações](#page-5-0) do Cliente Web do ALM" na página seguinte
- <span id="page-4-0"></span>• ["Atualizações](#page-5-1) do Business Process Testing" na página seguinte

### Atualizações do HP ALM

#### **Integrando testes externos**

O ALM aprimora suas capacidades de testes, permitindo que você sincronize resultados de testes externamente executados com ALM. Testes de automação executados pelo Jenkins ou outras estruturas de teste serão integrados no ALM, juntamente com as execuções de testes mais recentes, proporcionando às equipes de qualidade uma cobertura abrangente de qualidade. Ao trabalhar com o Jenkins, essa integração melhora o processo de testes contínuos.

O ALM fornece dois métodos para sincronizar resultados com o ALM:

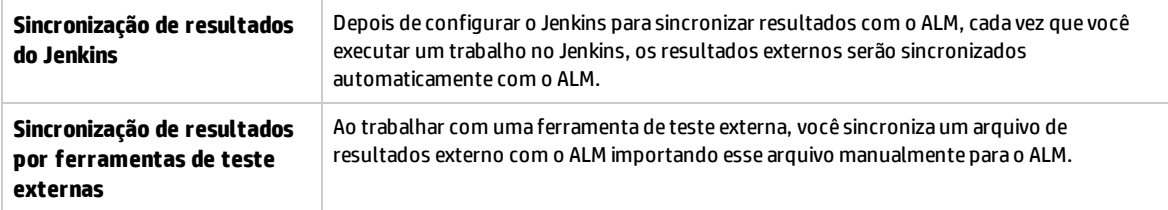

#### **Implantação no lado do cliente**

O Cliente do ALM é implantado uma vez para cada versão do ALM. Quando download do cliente começa, o carregador do ALM Platform compara a versão do ALM no servidor com a versão do ALM na máquina do cliente e só implantará o cliente se as versões não forem iguais. Como resultado, agora você pode agora instalar o ALM antecipadamente. Por exemplo, você pode:

- 1. Instale a nova versão do ALM ou o novo patch no seu servidor de preparo.
- 2. Na máquina cliente, estabeleça um link para o servidor de preparo. O novo Cliente do ALM é implantado na máquina cliente.

Você pode então continuar a acessar o servidor de produção trabalhando com o Cliente do ALM antigo. Quando o servidor de produção fizer upgrade para a nova versão do ALM, cada máquina cliente funcionará automaticamente com o novo Cliente do ALM.

Além disso, você não precisa mais especificar servidores adicionais no MSI Generator para ter um único MSI disponível para vários servidores do ALM.

#### **Ocultamento de Dados**

Certos campos críticos no ALM não podem ficar ocultos. Estes campos são marcados com um sinal de adição em Personalização de Projetos.

#### **Adicionar imagens a campos de memorando**

Você pode adicionar imagens a gravações do ALM. Você pode anexar uma imagem, um instantâneo do seu aplicativo ou itens da área de transferência. Você pode adicionar imagens a qualquer campo de memorando de uma entidade que ofereça suporte a anexos, como as seções **Descrição** e **Comentários** de um defeito.

#### **Bloqueando usuários**

O administrador do site do ALM pode bloquear um usuário que tenta fazer logon invalidamente. Quando um usuário é bloqueado, seu status é definido como **Inativo**. Em seguida, você pode ativar o usuário ou definir um período de tempo para ativar automaticamente esse usuário e encerrar o bloqueio.

#### **Pesquisa Global**

Um poderoso mecanismo de pesquisa global que permite pesquisar em todos módulos ou em um módulo específico do ALM. Ele inclui os seguintes módulos: Defeitos, Requisitos, Testes, Conjuntos de Testes e Analysis. Para obter mais detalhes sobre como instalar e habilitar a Pesquisa Global,consulte https://hpln.hp.com/contentoffering/alm-global-search.

#### **Atualizações de requisitos do sistema**

- <sup>l</sup> Service packs e atualizações do sistema operacional são suportados, desde que sejam compatíveis com o lançamento de disponibilidade geral do fornecedor.
- <span id="page-5-0"></span><sup>l</sup> Service packs e atualizações do servidor de banco de dados são suportados, desde que sejam compatíveis com o lançamento de disponibilidade geral do fornecedor.

### Atualizações do Cliente Web do ALM

#### **Alterações na disponibilidade de recursos**

O Cliente Web é direcionado para lançamento como parte do nosso próximo ciclo de lançamento principal. Se estiver usando o Cliente Web 12.00, 12.01, 12.20 ou 12.21, você precisará permanecer nessas versões a fim de continuar trabalhando com o Cliente Web, uma vez que ele não está disponível para a versão 12.50.

## <span id="page-5-1"></span>Atualizações do Business Process Testing

#### **Exibição estendida para a guia Script de Teste**

<sup>l</sup> Você pode ver informações na exibição em grade da guia Script de Teste usando a nova exibição estendida. Isso permite uma exibição mais abrangente de componentes de teste sem clicar em links adicionais. As informações adicionais que você pode ver incluem:

- $\bullet$  Miniaturas de instantâneos, em vez de um ícone.
- <sup>l</sup> Colunas separadas para parâmetros de entrada e saída, que incluem nomes de parâmetros e, se for apenas uma iteração, o valor do parâmetro.
- <sup>l</sup> Cria um vínculo entre parâmetros de entrada e saída, sem precisar abrir caixa de diálogo de Parâmetros de E/S.

Além disso, ao trabalhar na exibição estendida, você pode ajustar alturas de linha para sua conveniência.

Para obter detalhes, consulte Test Script Tab for Business Process Testing.

Novidades Capítulo 1: Novidades no ALM 12.50

# <span id="page-8-1"></span>Capítulo 2: Novidades no ALM 12.21/12.20

Este guia sobre Novidades fornece uma visão geral dos recursos que foram introduzidos ou aprimorados no HP Application Lifecycle Management (ALM) 12.21 e 12.20.

**Dica:** Para conhecer as novidades no Performance Center 12.20, consulte ["Novidades](#page-34-0) no [Performance](#page-34-0) Center 12.20" na página 35.

Você também pode assistir a demonstrações em vídeo dos recursos do HP Application Lifecycle Management, escolhendo **Ajuda > Filmes** na janela principal do ALM.

### Versão 12.21

- <sup>l</sup> ["Atualizações do HP](#page-8-0) ALM" abaixo
- <span id="page-8-0"></span><sup>l</sup> ["Atualizações](#page-9-0) do Business Process Testing" na página seguinte

#### **Atualizações do HP ALM**

#### **Integrando testes externos**

O ALM aprimora suas capacidades de testes, permitindo que você sincronize resultados de testes externamente executados com ALM. Testes de automação executados pelo Jenkins ou outras estruturas de teste serão integrados no ALM, juntamente com as execuções de testes mais recentes, proporcionando às equipes de qualidade uma cobertura abrangente de qualidade. Ao trabalhar com o Jenkins, essa integração melhora o processo de testes contínuos.

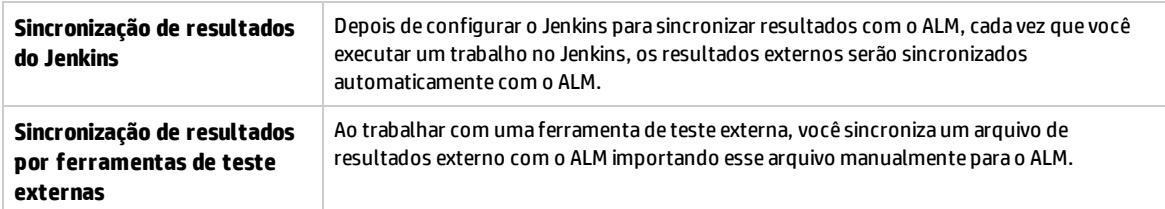

O ALM fornece dois métodos para sincronizar resultados com o ALM:

#### **Bloqueando usuários**

O administrador do site do ALM pode bloquear um usuário que tenta fazer logon invalidamente. Quando um usuário é bloqueado, seu status é definido como **Inativo**. Em seguida, você pode ativar o usuário ou definir um período de tempo para ativar automaticamente esse usuário e encerrar o bloqueio.

#### **Referências de API**

<sup>l</sup> **Referência para API REST do HP ALM.** A API baseada em REST pode ser usada para acessar e trabalhar com dados do ALM. Essa versão é compatível com o trabalho com Defeitos e fornece a infraestrutura necessária para dar suporte ao trabalho com Defeitos.

- <sup>l</sup> **Referência para a Prévia Técnica da API REST do HP ALM.** Além do produto API REST do HP ALM, a Prévia Técnica da API REST ainda está disponível. A Prévia Técnica tem uma cobertura mais ampla da funcionalidade do ALM.
- <sup>l</sup> **Referência de Tipos de Teste Personalizados do HP ALM.** Fornece uma referência online para as classes e interfaces que um desenvolvedor utiliza para integrar uma ferramenta de teste com o ALM, bem como um guia para desenvolvimento

#### **Ambientes com suporte**

<span id="page-9-0"></span>Agora, o ALM é compatível com o Microsoft SQL Server 2014.

#### **Atualizações do Business Process Testing**

#### **Capacidade de definir iterações para componentes de negócios usando o Microsoft Excel e configurações dinâmicas**

Agora, você pode definir várias planilhas em uma pasta de trabalho do Excel (tabela de dados). A primeira planilha lista parâmetros de teste, como nas versões anteriores do Business Process Testing. Mas agora, as planilhas subsequentes podem ser usadas para listar parâmetros de componentes e valores de várias iterações de componentes. Para obter detalhes, consulte o *Guia do Usuário do HP Application Lifecycle Management*.

Como as configurações de testes dinâmicos podem acessar diferentes tabelas de dados, esse aprimoramento permite que os componentes executados em testes de processos de negócios variem diversas vezes. Por exemplo, se um teste em um aplicativo de voos tiver um componente para solicitar passagens aéreas, o mesmo teste poderá, usando o mesmo componente, solicitar uma passagem quando uma de suas configurações for executada e depois sete conjuntos de passagens para diferentes países quando a próxima configuração for executado.

#### **Gravando componentes, fluxos e testes de processos de negócios**

A gravação permite criar etapas de componente, ou até mesmo um fluxo ou teste de processo de negócios completo, no seu aplicativo, sem a necessidade de criar manualmente componentes separados e suas áreas de aplicativo associadas antes de começar a criar etapas. Durante a gravação, você realiza ações de usuário e cria componentes adicionais conforme necessário.

Você pode gravar componentes automatizados com scripts e palavras-chave.

Além disso, é possível verificar componentes de palavras-chave para adicionar controles ao repositório de objetos local a partir do ALM. Para obter detalhes, consulte **Verificação de Palavras-chave** no Keyword View Pane.

Para mais obter detalhes, consulte o *Guia do Usuário do Business Process Testing* e o *Guia do Usuário do Unified Functional Testing*.

#### **Integração com Kit de Aplicativos em Pacote do BPT**

O Kit de Aplicativos em Pacote do BPT adiciona outras funcionalidades ao ALM e ao Business Process Testing que permitem testar aplicativos em pacote, como o SAP GUI e o SAP Fiori. Essa funcionalidade inclui recursos como a detecção de componentes e a sua inserção em fluxos e testes de processo de negócios. Além disso, o recurso de detecção de alterações permite visualizar se, ou como, os recursos no seu aplicativo em pacote mudaram desde que você detectou seus testes e fluxos.

O Kit de Aplicativos em Pacote do BPT inclui os seguintes benefícios:

- O Kit de Aplicativos em Pacote do BPT pode detectar automaticamente as ações que você realiza nos seus aplicativos, gerando depois um fluxo ou um teste de processo de negócios que contém componentes com base nas telas e nas transações dos seus aplicativos. É possível reutilizar componentes detectados em vez de criar novos componentes. Para obter detalhes, consulte Processo de detecção.
- O Kit de Aplicativos em Pacote do BPT permite executar testes e fluxos em aplicativos no modo de Detecção de Alterações. Com isso, você pode determinar como os aplicativos foram alterados desde a criação do fluxo ou teste e resolver as alterações. Para obter detalhes, consulte o *Guia do Usuário do Business Process Testing*.

**Observação:** O SAP Fiori é uma prévia técnica. Há suporte para detecção. A detecção de alterações terá suporte no futuro.

Para obter detalhes sobre os aplicativos em pacote com suporte, consulte o *Guia do Usuário do Business Process Testing*.

Para obter detalhes sobre como habilitar o Kit de Aplicativos em Pacote do BPT, consulte o *Guia do Administrador do HP Application Lifecycle Management*.

Informações adicionais estão disponíveis no *Guia do Usuário do Unified Functional Testing*.

### Versão 12.20

- <sup>l</sup> ["Atualizações do HP](#page-10-0) ALM" abaixo
- <sup>l</sup> ["Atualizações](#page-11-0) do Cliente Web do ALM" na página seguinte
- <span id="page-10-0"></span><sup>l</sup> ["Atualizações](#page-12-0) do Business Process Testing" na página 13

#### **Atualizações do HP ALM**

#### **- Edições**

Duas novas edições introdutórias do HP ALM estão disponíveis:

- <sup>l</sup> **HP Quality Center Express Edition:** Fornece a funcionalidade básica para o gerenciamento de testes, incluindo testes manuais e automáticos, e para o gerenciamento de defeitos. Essa licença está limitada a 20 usuários nomeados ou simultâneos.
- <sup>l</sup> **HP Quality Center Community Edition:** Fornece a funcionalidade básica para o gerenciamento de testes e defeitos. Essa licença é gratuita e está limitada a cinco usuários nomeados.

#### **Ambientes com suporte**

Veja a seguir algumas das principais adições que fizemos aos ambientes de sistemas com suporte:

**Microsoft Office.** Agora, existe suporte a versões de 64 bits do Microsoft Office

**Sistemas operacionais.** Red Hat Enterprise e Oracle Linux 7.0 de 64 bits

#### **Servidores de banco de dados.** Oracle 12.1.0.1

Para obter uma lista completa de ambientes com suporte, consulte o *Leiame do HP ALM*.

#### **Atualizações de administração**

**LDAP.** É possível importar e autenticar usuários com base em vários servidores LDAP.

**Parâmetros do site.** A lista de parâmetros de site disponíveis está localizada nos manuais do ALM12.50 no site de suporte da HP Software ([https://softwaresupport.hp.com](https://softwaresupport.hp.com/)).

#### **Melhorias de usabilidade**

**Classificar por cabeçalho de coluna.** Agora, você pode classificar itens de grade e árvore (Requisitos) clicando em um cabeçalho de coluna. Quando não há condições de classificação definidas, os dados são classificados em ordem crescente.

**Arrastar e soltar anexos.** Faça o upload de anexos arrastando-os e soltando-os do explorador de arquivos ou do seu programa de email até a guia **Anexos**. De maneira semelhante, você pode arrastar itens da guia Anexos até a sua área de trabalho para baixar os anexos.

#### **Aprimoramentos de email:**

- <sup>l</sup> Ao enviar uma entidade por email, selecione para adicionar um comentário a essa entidade, incluindo os destinatários do email, e qualquer texto que você digitar no campo **Comentários Adicionais** do email.
- <sup>l</sup> Envie uma cópia de um email para si mesmo marcando uma caixa de seleção na caixa de diálogo Enviar Email.

#### **Modelos de Negócios**

Agora, o ALM oferece suporte a modelos do **BPMN 2.0** exportados para arquivos **XPDL 2.2**.

#### **Hosts de Gerenciamento de Laboratório**

Você pode excluir hosts para impedir que eles sejam alocados automaticamente a um segmento temporal. Limite o host de forma que ele seja selecionado por nome ou limite a disponibilidade do host para um usuário específico.

#### <span id="page-11-0"></span>**Atualizações do Cliente Web do ALM**

O ALM Web Client oferece uma interface do usuário alternativa para o gerenciamento do ciclo de vida do seu aplicativo e é parte do compromisso contínuo da HP de fornecer soluções e produtos inovadores. O ALM Web Client é fácil de usar e de navegar e, com seus novos recursos e funcionalidades, encurta os processos de trabalho e fornece uma experiência de usuário melhorada.

**Observação:** Atualmente, os módulos suportados pelo ALM Web Client são requisitos e defeitos.

O HP Application Lifecycle Management 12.20 introduz os seguintes novos recursos e aprimoramentos no ALM Web Client:

#### **Rastreabilidade**

<sup>l</sup> Ao adicionar rastreabilidade, um painel de visualização mostra os detalhes da entidade selecionada, facilitando a identificação da entidade correta.

#### **Personalização**

Os aprimoramentos de personalização incluem:

- <sup>l</sup> Definição de regras que validam campos quando uma entidade é criada, excluída ou modificada.
- <sup>l</sup> Definição de regras que especificam valores de campo copiando esses valores de outro campo.
- <sup>l</sup> Seleção de vários valores de lista em um campo de condição de regra de negócios. Os valores são conectados com um indicador Ou. Por exemplo, Prioridade é 2 - Média ou 3 - Alta.
- Regras de negócios substituem valores predefinidos, mas são substituídas por valores definidos pelo usuário.

#### **Aprimoramentos adicionais de usabilidade**

- <sup>l</sup> **Edição embutida.** Agora, campos de itens de grade podem ser editados diretamente na grade.
- <sup>l</sup> **Atualização em massa.** Modifique até três campos simultaneamente em várias entidades.
- <sup>l</sup> **Entidades de email.** Agora, os usuários podem enviar uma entidade por email. Os destinatários podem clicar no link contido no email para navegar diretamente até essa entidade.
- <sup>l</sup> **Exportação de dados.** Agora, você pode exportar dados da grade para um arquivo do Excel, além de outros formatos existentes.
- <sup>l</sup> Um novo botão **Relatar defeito** na barra de ferramentas principal simplifica relatórios de defeitos. Quando você relata um defeito dessa maneira, ele é automaticamente vinculado à entidade de origem do relatório.

#### <span id="page-12-0"></span>**Atualizações do Business Process Testing**

O Business Process Testing 12.20 introduz os seguintes aprimoramentos:

#### **Condições de execução para componentes de negócios e fluxos em testes de processos de negócios**

Até o Business Process Testing 12.20, apenas era possível criar condições de execução para componentes de negócios em fluxos. Agora, você também pode criar condições de execução para:

- Componentes de negócios em testes de processos de negócios
- Fluxos em testes de processos de negócios

Para obter detalhes, consulte o *Guia do Usuário do HP Business Process Testing*.

#### **Promoção automática de parâmetros**

Agora, você pode promover parâmetros automaticamente a níveis mais elevados durante a criação de um componente de negócios ou de um parâmetro de fluxo.

Essa opção pode ser habilitada ou desabilitada pelo administrador de projeto.

#### **Exclusão automática de parâmetros não utilizados**

Agora, você pode excluir automaticamente parâmetros não utilizados de testes e fluxos de nível superior quando um parâmetro de nível inferior é excluído. Por exemplo, se você excluir um parâmetro de componente que não é utilizado em nível de fluxo, ele será excluído do fluxo também.

Essa opção pode ser habilitada ou desabilitada pelo administrador de projeto.

#### **Mudanças na funcionalidade do Executor Manual**

Agora, ao executar um fluxo ou teste de processo de negócios no Executor Manual, todas as etapas cuja condição de execução do componente não tenha sido atendida são ignoradas ao se clicar no botão **Avançar**. Os status das etapas são definidos como **Nenhuma Execução**, pois elas não foram executadas.

#### **Mudanças de administração para o Business Process Testing**

Agora, você pode personalizar mais recursos do Business Process Testing. Para obter detalhes sobre cada uma dessas mudanças, consulte o *Guia do Administrador do HP Application Lifecycle Management*.

- <sup>l</sup> Inclusão de iterações de instância de componente no relatório de resultados da execução.
- <sup>l</sup> Habilitação da promoção ou exclusão automática de parâmetros. Veja detalhes acima.
- <sup>l</sup> Definição do comportamento padrão **Se Reprovado** se um componente for reprovado durante uma execução de teste.

#### **Integração com Sprinter**

Você pode criar componentes de negócio manual no Sprinter.

Esse recurso é suportada de acordo com a seguinte matriz:

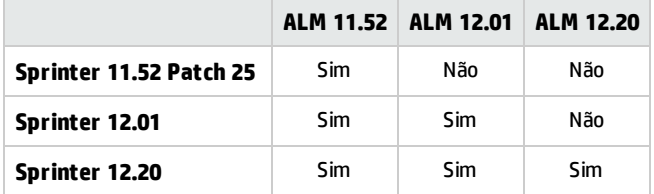

## Capítulo 3: Novidades no ALM 12.01

Este guia sobre Novidades fornece uma visão geral dos recursos que foram introduzidos ou aprimorados no HP Application Lifecycle Management (ALM) 12.01. Para obter mais informações sobre como usar o ALM, consulte o *Guia do Usuário do HP Application Lifecycle Management*.

Você também pode assistir a demonstrações em vídeo dos recursos do HP Application Lifecycle Management, escolhendo **Ajuda > Filmes** na janela principal do ALM.

## HP Application Lifecycle Management 12.01

Com o HP Application Lifecycle Management (ALM), as organizações podem gerenciar os aspectos essenciais do ciclo de vida de aplicativos, desde os requisitos até a implantação, proporcionando às suas equipes o nível crucial de visibilidade e colaboração necessário para a distribuição de aplicativos modernos através de um processo previsível, adaptável e suscetível de repetição.

O ALM fornece suporte ao longo de todas as fases do gerenciamento do ciclo de vida de um aplicativo. Ao integrar as tarefas envolvidas nesse tipo de gerenciamento, o ALM contribui para o alinhamento mais eficaz com as suas necessidades corporativas.

O ALM também inclui a funcionalidade do Performance Center, permitindo que você gerencie todos os aspectos de um projeto de testes de desempenho em grande escala, incluindo a alocação e o agendamento de recursos, a partir de uma localização centralizada disponível na Web. Para obter detalhes sobre os novos recursos do Performance Center, consulte "Novidades no [Performance](#page-36-0) Center 12.01" na [página](#page-36-0) 37.

### Atualizações no ALM Web Client

O ALM Web Client oferece uma nova interface do usuário alternativa para o gerenciamento do ciclo de vida do seu aplicativo e é parte do compromisso contínuo da HP de fornecer soluções e produtos inovadores. O ALM Web Client é fácil de usar e fácil de navegar e, com seus novos recursos e funcionalidades, encurta os processos de trabalho e fornece uma experiência de usuário melhorada.

**Observação:** Atualmente, os módulos suportados pelo ALM Web Client são requisitos e defeitos.

O HP Application Lifecycle Management 12.01 introduz os seguintes novos recursos e melhorias para o ALM Web Client:

#### **Modo de Autor**

Agora, a funcionalidade melhorada ao criar vários requisitos como parte de um único documento permite fazer o seguinte:

- <sup>l</sup> Adicionar ou excluir requisitos no modo de exibição de documento.
- <sup>l</sup> Escolha entre usar a guia **Rich Text** do ALM Desktop Client ou o campo **Descrição** como o corpo de cada requisito do documento.
- . Inclui agora a capacidade de exportar requisitos para os formatos HTML, PDF e Word.

#### **Defeitos, módulo**

Agora, dados de grade podem ser exportados para os formatos HTML, PDF e Word.

#### **Rastreabilidade**

Novas funções fornecem recursos de rastreabilidade mais abrangentes:

- <sup>l</sup> Exibições de grade estão disponíveis para detalhamento até links de rastreabilidade específicos. Nessas exibições, é possível filtrar itens e selecionar os campos a serem exibidos.
- Ao visualizar a rastreabilidade em busca de requisitos, você pode optar por incluir requisitos secundários. Também pode incluir links diretos e indiretos ao visualizar defeitos vinculados a um requisito.
- <sup>l</sup> Agora, você pode pesquisar requisitos por nome da descrição e os vincular em seguida, em vez de apenas os vincular por ID.

#### **Personalização**

#### <sup>l</sup> **Formulários**

Melhorias no design e na renderização de formulários facilitam a criação de formulários:

- <sup>l</sup> Arrastar e soltar campos para reordená-los durante o design de um formulário.
- <sup>l</sup> Está disponível agora um formulário padrão do sistema que é somente leitura. Você pode duplicar esse formulário para criar seus próprios formulários. Além disso, sempre existe a possibilidade de reverter para o formulário padrão do sistema se necessário.
- . Agora, o ALM Web Client pode otimizar o espaço, determinando quantos campos cabem em uma linha de um formulário.

#### <sup>l</sup> **Regras de Negócios**

Uma funcionalidade adicional fornece ao administrador mais recursos para impor políticas de organização e determinar o fluxo de trabalho. Os principais novos recursos de regras de negócios incluem:

- <sup>l</sup> Filtragem da lista de regras na grade por meio da inserção de texto. São listadas apenas as regras cuja ação, condição ou observação corresponder ao texto.
- Criação de regras sem uma condição, que serão avaliadas incondicionalmente.
- Você pode basear sua condição de regra nos valores dos campos que fazem referência a outros módulos, como **Release de Destino** ou **Ciclo de Destino** no módulo Releases.
- Definindo regras que:
	- $\circ$  Selecionam diferentes listas de pesquisa para campos do sistema e campos definidos pelo usuário.
	- <sup>o</sup> Limitam valores de listas de pesquisa de campos a um subconjunto desses valores.
	- <sup>o</sup> Enviam emails quando uma entidade é criada, excluída ou modificada.
	- <sup>o</sup> Definem valores de campo quando uma entidade é criada ou um campo é modificado.

#### <sup>l</sup> **Geral**

Aprimoramentos gerais adicionados à personalização incluem:

- <sup>l</sup> Um novo recurso **Editar e Bloquear** com o qual o administrador pode ter acesso exclusivo à personalização, enquanto outros podem visualizar as configurações existentes.
- <sup>l</sup> **Preparo e produção.** Agora, você pode definir suas regras de negócios e formulários em um projeto configurado para preparo e, quando prontas, exportar as regras de negócios para esse projeto em produção.

#### **Aprimoramentos adicionais de funcionalidade e usabilidade**

Novos recursos e melhorias de usabilidade fornecem uma experiência melhorada para o usuário:

- <sup>l</sup> Um painel de visualização está disponível para uma exibição mais conveniente e para a edição de detalhes de entidades em exibições de grade.
- <sup>l</sup> Você pode definir e carregar modelos de valores predefinidos para o preenchimento automático de valores de campos, poupando tempo ao adicionar entidades.
- <sup>l</sup> Ao usar filtros e categorização, a nova exibição de **Hierarquia com elementos secundários** mostra o caminho de elementos primários e secundários que leva a requisitos correspondentes, bem como aos elementos secundários desses requisitos correspondentes. Isso proporciona uma melhor perspectiva global dos seus requisitos.
- <sup>l</sup> Você pode modificar a localização de um requisito na hierarquia modificando seu requisito primário associado.
- <sup>l</sup> Agora, requisitos podem ser adicionados na exibição **Simplificada** quando a hierarquia não é exibida, por meio da atribuição de um requisito primário.
- <sup>l</sup> Agora, anexos podem ser incluídos durante a adição de uma nova entidade, sem que essa entidade tenha que ser salva primeiro.
- <sup>l</sup> Agora, você pode recortar, copiar, colar e excluir requisitos na exibição **Detalhes**.
- <sup>l</sup> Melhorias em campos de memorando permitem colar imagens diretamente em campos de memorando e utilizar a funcionalidade nativa de verificação ortográfica do navegador.

Para obter detalhes sobre cada um desses recursos, consulte o *Guia do Usuário* do *ALM Web Client*.

**Dica:** O projeto demo do ALM, **ALM\_Demo**, contém dados e entidades que podem ser usadas para a aprendizagem do ALM Web Client. Para obter detalhes sobre como importar projetos, consulte *Guia do Administrador do HP Application Lifecycle Management*.

## Atualizações de Configuração do Site

Na guia Configuração do Site, os seguintes parâmetros foram adicionados:

- ALLOW\_HTTP\_METHOD\_OVERRIDE
- ALLOW\_WEBUI\_HTTP\_METHOD\_OVERRIDE
- REQUIREMENT\_AUTHOR\_USE\_RICHTEXT

Para obter detalhes sobre os novos parâmetros, consulte *Guia do Administrador do HP Application Lifecycle Management*.

### Ajuda do ALM

O *Guia de Instalação e Upgrade do ALM* foi dividido em dois novos guias, um para usuários do Windows e outro para usuários do Linux.. Personalizando esses guias, apresentamos aos usuários as informações que são mais relevantes para seus ambientes. Os novos guias estão localizados em Guias de Instalação na página de Ajuda do ALM.

## Capítulo 4: Novidades no ALM 12.00

Este guia sobre Novidades fornece uma visão geral dos recursos que foram introduzidos ou aprimorados no HP Application Lifecycle Management (ALM) 12.00. Para obter mais informações sobre como usar o ALM, consulte o *Guia do Usuário do HP Application Lifecycle Management*.

Você também pode assistir a demonstrações em vídeo dos recursos do HP Application Lifecycle Management, escolhendo **Ajuda > Filmes** na janela principal do ALM.

- <sup>l</sup> ["HP ALM 12.00"](#page-18-0) abaixo
- <sup>l</sup> ["Autenticação](#page-18-1) Externa" abaixo
- <sup>l</sup> "Nova [aparência"](#page-19-0) na página seguinte
- <sup>l</sup> "Novo [ALM Web](#page-20-0) Client " na página 21
- <sup>l</sup> ["Atualizações](#page-21-0) gerais" na página 22
- <sup>l</sup> "Alterações na [disponibilidade](#page-21-1) de recursos" na página 22
- <sup>l</sup> "Atualizações de [administração"](#page-21-2) na página 22
- <sup>l</sup> ["Configuração](#page-21-3) do Site" na página 22
- <sup>l</sup> ["Atualizações](#page-23-0) do Business Process Testing" na página 24
- <sup>l</sup> "Atualizações de [Gerenciamento](#page-24-0) de Laboratório" na página 25
- <sup>l</sup> "Configurar definições do servidor proxy para o serviço de [laboratório"](#page-24-1) na página 25
- <sup>l</sup> "Estender [automaticamente](#page-25-0) segmentos temporais funcionais" na página 26
- <span id="page-18-0"></span><sup>l</sup> ["Ajuda"](#page-25-1) na página 26

### HP ALM 12.00

Com o HP Application Lifecycle Management (ALM), as organizações podem gerenciar os aspectos essenciais do ciclo de vida de aplicativos, desde os requisitos até a implantação, proporcionando às suas equipes o nível crucial de visibilidade e colaboração necessário para a distribuição de aplicativos modernos através de um processo previsível, adaptável e suscetível de repetição.

O ALM fornece suporte ao longo de todas as fases do gerenciamento do ciclo de vida de um aplicativo. Ao integrar as tarefas envolvidas nesse tipo de gerenciamento, o ALM contribui para o alinhamento mais eficaz com as suas necessidades corporativas.

O ALM também inclui a funcionalidade do Performance Center, permitindo que você gerencie todos os aspectos de um projeto de testes de desempenho em grande escala, incluindo a alocação e o agendamento de recursos, a partir de uma localização centralizada disponível na Web. Para obter detalhes sobre os novos recursos do Performance Center, consulte "Novidades no [Performance](#page-38-0) Center 12.00" na [página](#page-38-0) 39.

### <span id="page-18-1"></span>Autenticação Externa

O ALM oferece suporte a sistemas de autenticação externa, como autenticação de cartão inteligente e logon único.

- <sup>l</sup> **Autenticação de cartão inteligente:** Cartões inteligentes são dispositivos físicos usados para identificar usuários em sistemas seguros. Estes cartões podem ser usados para armazenar certificados tanto para verificar a identidade do usuário como para permitir o acesso a ambientes seguros. Atualmente, o ALM suporta um tipo de autenticação de cartão inteligente, CAC (cartão de acesso comum). O ALM tem certificação JITC. Para obter detalhes, consulte [http://jitc.fhu.disa.mil/pki/pke\\_lab/app\\_testing/application\\_status.html.](http://jitc.fhu.disa.mil/pki/pke_lab/app_testing/application_status.html)
- <sup>l</sup> **Logon Único**: O logon único (SSO) é um processo de autenticação de usuário/sessão que permite que um usuário insira um nome e senha para acessar vários aplicativos. Atualmente, o ALM suporta um tipo de autenticação de logon único, o SiteMinder.

<span id="page-19-0"></span>O ALM pode ser configurado para usar estes sistemas de autenticação externa no lugar do modelo padrão de cada usuário que inserir manualmente um nome de usuário e senha. Os usuários de autenticação externa fazem logon no ALM sem inserir um nome de usuário e senha.

### Nova aparência

Há uma nova aparência para esta versão do ALM. Para obter detalhes, consulte *Como iniciar* e *Áreas comuns* na *Guia do Usuário do HP Application Lifecycle Management*.

De acordo com as alterações de design, duas alterações significativas foram feitas na janela principal do ALM, como segue:

- . O menu Ferramentas, anteriormente no cabeçalho, foi removido. A maioria dos itens que estava no menu pode ser acessada agora a partir do **100** no cabeçalho.
- <sup>l</sup> O menu Ajuda, também no cabeçalho nas versões anteriores, está agora na parte inferior da barra lateral.

A tabela a seguir mostra alterações específicas.

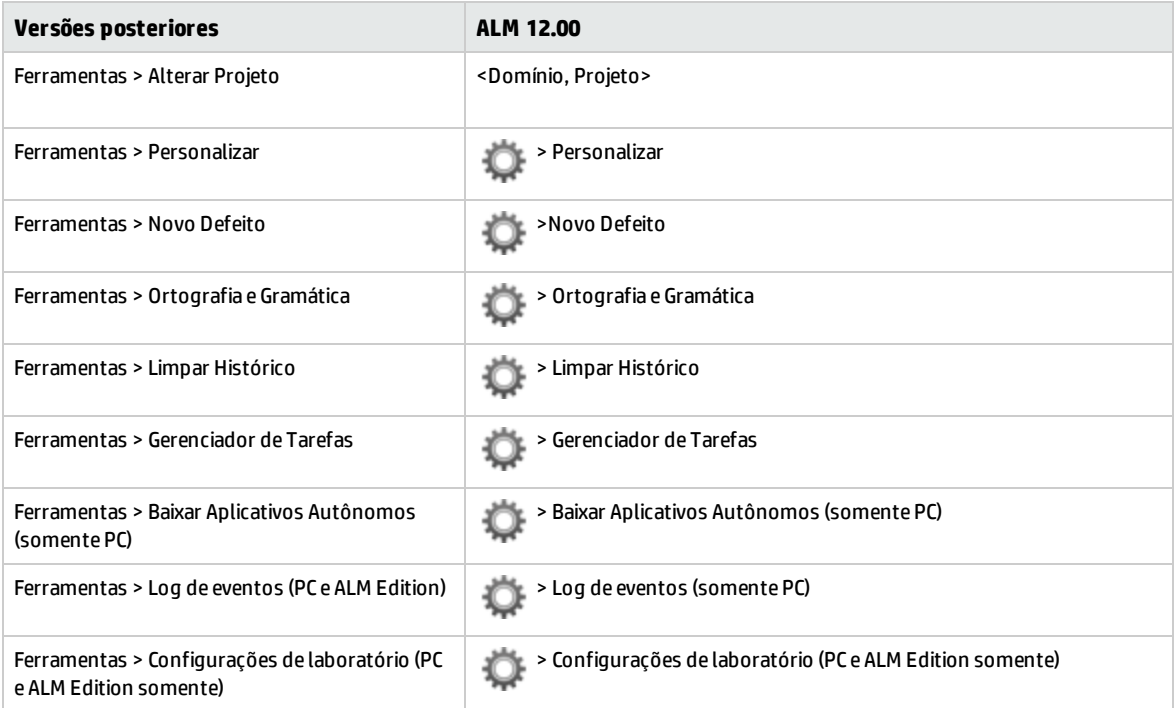

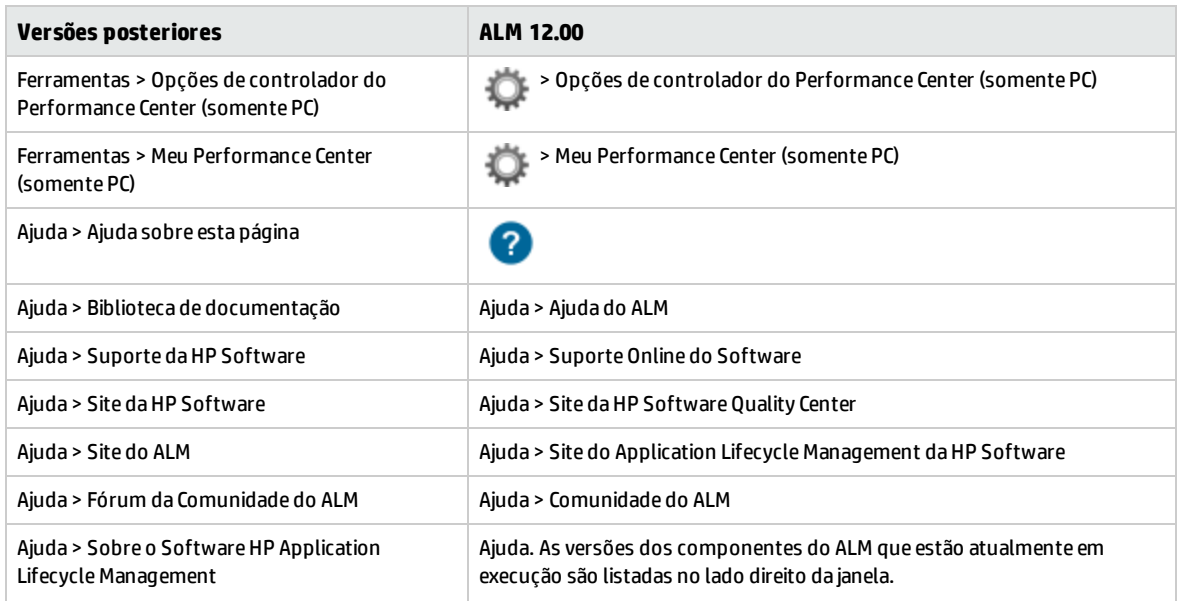

Os itens de menu a seguir foram removidos:

- Ferramentas > Gerador de Documentos
- <span id="page-20-0"></span><sup>l</sup> Ajuda > Página de boas-vindas

### Novo ALM Web Client

O ALM Web Client oferece uma nova interface do usuário alternativa para o gerenciamento do ciclo de vida do seu aplicativo e é parte do compromisso contínuo da HP de fornecer soluções e produtos inovadores. O ALM Web Client é fácil de usar e fácil de navegar e, com seus novos recursos e funcionalidades, encurta os processos de trabalho e fornece uma experiência de usuário melhorada.

**Observação:** Atualmente, os módulos suportados pelo ALM Web Client são requisitos e defeitos.

Como o ALM Web Client não baixa componentes de cliente em seu computador, você não precisa mais de privilégios administrativos para usar o ALM. O ALM Web Client não é dependente do navegador e funciona em vários sistemas operacionais. Consulte as *Notas de versão do ALM* para sistemas operacionais e navegadores com suporte.

O ALM Web Client possui recursos não disponíveis no ALM Desktop Client, tais como:

- <sup>l</sup> **Modo de Autor**. Um modo de visualização centrado em documentos que permite que você veja uma lista de requisitos em um modo de exibição de documento único e permite a edição rápida de descrições. Isso ajuda a compreender melhor o cenário todo.
- <sup>l</sup> **Exibições de Categoria**. Uma estrutura hierárquica dinâmica com base em pastas virtuais permite flexibilidade para manipular a exibição de requisitos. As exibições podem ser atualizadas dinamicamente, selecionando novos campos de categoria. Esta flexibilidade permite que você determine a maneira na qual os requisitos são organizados.

Para obter detalhes sobre cada um desses recursos, consulte o *Guia do Usuário* do *ALM Web Client*.

**Dica:** O projeto demo do ALM, ALM\_Demo, contém dados e entidades que podem ser usadas para a aprendizagem do ALM Web Client. Para obter detalhes sobre como importar projetos, consulte *Guia* <span id="page-21-0"></span>*do Administrador do HP Application Lifecycle Management*.

### Atualizações gerais

O HP Application Lifecycle Management 12.00 contém os seguintes aprimoramentos de uso:

#### **Acesso rápido aos anexos**

Clicar no ícone de anexo para uma entidade agora permite que você exiba a lista de anexos. Você pode abrir os arquivos anexados diretamente da lista.

#### **Itens Afixados**

Você pode agora fixar requisitos, planos de teste ou defeitos. Para obter detalhes, consulte o *Guia do Usuário do HP Application Lifecycle Management*.

#### **Mais Zoom e Menos Zoom para Campos de Memorandos**

Botões Mais Zoom e Menos Zoom foram adicionados à barra de ferramentas para campos de memorando de conteúdo avançados.

#### **Relatórios do Excel de Exibições de Negócios entre projetos**

<span id="page-21-1"></span>Relatórios do Excel da Exibição de Negócios podem ser criados agora usando dados de vários projetos. Os dados serão mostrados e classificados por projeto.

### Alterações na disponibilidade de recursos

Os seguintes recursos já não estão totalmente disponíveis no HP Application Lifecycle Management 12.00:

<span id="page-21-2"></span>• Relatórios do Excel

### Atualizações de administração

<span id="page-21-3"></span>Esta seção descreve as melhorias de administração no HP Application Lifecycle Management 12.00.

### Configuração do Site

Na guia Configuração do Site, os seguintes parâmetros foram adicionados às seguintes categorias:

#### **Personalização:**

• DISABLE\_ASYNC\_CUSTOMIZATION\_LOAD

#### **Autenticação Externa:**

- <sup>l</sup> EXTERNAL\_AUTH\_CERTIFICATE\_CRL\_CHECK
- <sup>l</sup> EXTERNAL\_AUTH\_CERTIFICATE\_CRL\_FOLDER
- <sup>l</sup> EXTERNAL\_AUTH\_CERTIFICATE\_DELTA\_CRL\_CHECK
- <sup>l</sup> EXTERNAL\_AUTH\_CERTIFICATE\_LOCAL\_CRL\_CHECK
- <sup>l</sup> EXTERNAL\_AUTH\_CERTIFICATE\_OCSP\_CHECK
- <sup>l</sup> EXTERNAL\_AUTH\_CERTIFICATE\_OCSP\_REQUIRED
- <sup>l</sup> EXTERNAL\_AUTH\_CERTIFICATE\_POLICY\_CHECK
- <sup>l</sup> EXTERNAL\_AUTH\_CERTIFICATE\_VALID\_POLICY
- EXTERNAL\_AUTH\_CERTIFICATES\_FILE
- EXTERNAL\_AUTH\_DEBUG\_LEVEL
- <sup>l</sup> EXTERNAL\_AUTH\_EXECUTION\_MODE\_HEADER\_NAME
- <sup>l</sup> EXTERNAL\_AUTH\_EXTENDED\_HARDWARE\_KEYS
- <sup>l</sup> EXTERNAL\_AUTH\_HARDWARE\_CARD\_IS\_REQUIRED
- EXTERNAL\_AUTH\_HEADER\_NAME
- <sup>l</sup> EXTERNAL\_AUTH\_IS\_POLICY\_REQUIRED
- <sup>l</sup> EXTERNAL\_AUTH\_MODE
- <sup>l</sup> EXTERNAL\_AUTH\_USER\_FIELD\_PATTERN
- EXTERNAL\_AUTH\_USER\_FIELD\_TYPE
- <sup>l</sup> EXTERNAL\_AUTH\_VALIDATE\_USER\_IN\_LDAP

#### **Validação de Entrada:**

- INPUT\_VALIDATION\_LOGPATH
- <sup>l</sup> INPUT\_VALIDATION\_MODE

#### **Planejamento e Rastreamento de Projetos:**

- . PPT\_KPI\_FAILURES\_PERCENTAGE\_PER\_RELEASE\_FUSE
- <sup>l</sup> PPT\_RECENTLY\_USED\_PROJECTS\_THRESHOLD\_MINUTES

#### **API REST:**

- DOWNLOAD\_REST\_ATTACHMENTS
- <sup>l</sup> REST\_API\_HTTP\_CACHE\_ENABLED
- REST\_API\_MAX\_BULK\_SIZE
- REST\_API\_MAX\_ENTITY\_TREE\_SIZE

#### **Segurança:**

- ENABLE\_JMX\_CONSOLE
- ENABLE\_OUTPUT\_SANITIZATION
- ENABLE\_XSRF\_VALIDATION
- OUTPUT\_SANITIZATION\_BY\_CLIENT\_TYPE
- TEXT\_ENCODING\_BY\_CLIENT\_TYPE

#### **Interface do Usuário da Web:**

• ALLOW\_WEBUI\_ACCESS

Para obter detalhes sobre os novos parâmetros, consulte *Guia do Administrador do HP Application Lifecycle Management*.

<span id="page-23-0"></span>Para detalhes sobre parâmetros da Autenticação Externa, consulte o *Guia de Configuração de Autenticação Externa do HP Application Lifecycle Management*.

## Atualizações do Business Process Testing

Os novos recursos do HP Application Lifecycle Management 12.00 também têm suporte para entidades de Business Process Testing. Além disso, os recursos de Business Process Testing descritos a seguir foram introduzidos ou aprimorados no ALM 12.00.

Para obter mais informações sobre esses recursos, consulte o documento *Guia do Usuário do HP Business Process Testing*.

- <sup>l</sup> ["Melhorias](#page-23-1) do Executor Manual" abaixo
- <sup>l</sup> ["Verificando](#page-23-2) testes de processo de negócios manual a partir de uma impressão" abaixo
- <sup>l</sup> ["Personalização](#page-24-2) e Administração do Site" na página seguinte
- <sup>l</sup> ["Integração](#page-24-3) com Sprinter" na página seguinte
- <span id="page-23-1"></span><sup>l</sup> ["Integração](#page-24-4) com UFT" na página seguinte

#### **Melhorias do Executor Manual**

Além de melhorias de desempenho e interface de usuário no executor manual para testes de processo de negócios, agora você pode exibir instantâneos de componente de negócios durante a execução manual. Para obter detalhes, consulte as informações sobre a execução de testes de processo de negócios manualmente em *Guia do Usuário do HP Business Process Testing*.

#### <span id="page-23-2"></span>**Verificando testes de processo de negócios manual a partir de uma impressão**

Dois novos relatórios permitem que você execute testes de processo de negócios manualmente executando as etapas de teste a partir de uma cópia impressa. Os relatórios imprimem os valores de parâmetros correspondentes para fluxos, iterações, grupos, componentes e etapas manuais no teste de processo de negócios. Para obter detalhes sobre os relatórios de projetos disponíveis, consulte o*Guia do Usuário do HP Application Lifecycle Management*.

Os relatórios estão disponíveis a partir do menu de Análise> do módulo de Plano de Teste > opção de relatórios do projeto:

- Testes de Processos de Negócios com Etapas de Componentes
- <sup>l</sup> Testes de Processos de Negócios com Etapas de Componentes e Detalhes de Componentes
- O relatório de detalhes fornece informações adicionais sobre cada componente no teste e nos instantâneos.

**Dica:** Você também pode executar esses relatórios para fins de auditoria.

#### <span id="page-24-2"></span>**Personalização e Administração do Site**

Na administração do site, você pode definir permissões para personalizar o Business Process Testing por grupo. Por exemplo, os administradores do site podem agora permitir que membros do grupo de telespectadores personalizem o Business Process Testing. Para obter detalhes, consulte o nível de permissão **Personalizar teste de processo de negócio** na guia Administração.

#### <span id="page-24-3"></span>**Integração com Sprinter**

Você pode criar componentes de negócio manual no Sprinter.

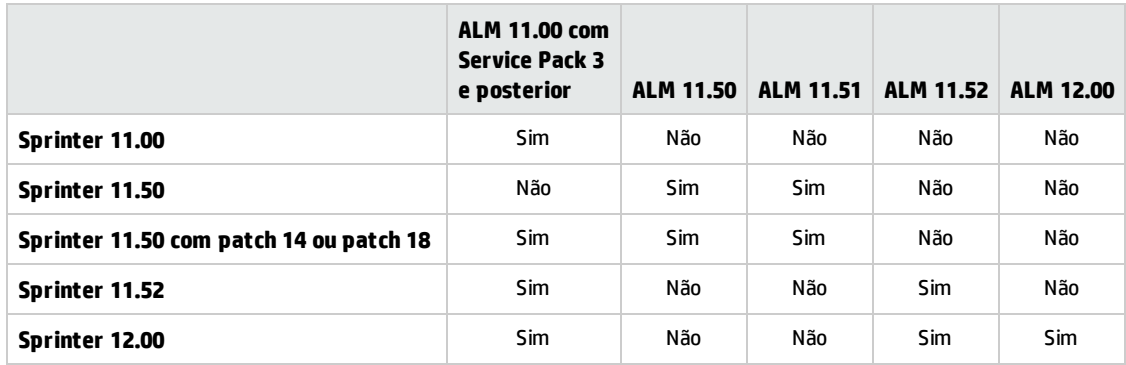

Esse recurso é suportada de acordo com a seguinte matriz:

#### <span id="page-24-4"></span>**Integração com UFT**

Os seguintes aprimoramentos foram feitos para integrar ao UFT:

- <sup>l</sup> **Testes de API** . Ao executar um teste de processo de negócios que contém um componente com automação de API, você pode exibir o relatório resultante usando o HP Run Results Viewer. Anteriormente, isso só era suportado para automação de teste de GUI.
- <sup>l</sup> **Novo mecanismo de tempo de execução do teste**. Testes de processos de negócios e fluxos não usam o mecanismo de teste de wrapper ao executar com o UFT. Em vez disso, um novo mecanismo de tempo de execução de teste é fornecido.
- <sup>l</sup> **Testes de processo de negócios estão disponíveis para edição e execução diretamente a partir do UFT**. Os testes de processo de negócio e fluxos agora se comportam como testes nativos dentro do IDE UFT, fornecendo edição de teste avançada, depuração mais suave de testes de processo de negócio e melhor desempenho para criação de testes de processos de negócios a partir do IDE UFT. Para obter detalhes, consulte o *Guia do Usuário do HP Unified Functional Testing*.

## <span id="page-24-0"></span>Atualizações de Gerenciamento de Laboratório

Esta seção descreve os aprimoramentos de Gerenciamento de Laboratório no HP Application Lifecycle Management 12.00.

#### <span id="page-24-1"></span>Configurar definições do servidor proxy para o serviço de laboratório

A página de configurações do serviço de Laboratório agora inclui uma guia para definir as configurações do servidor proxy. As configurações do servidor proxy suportam a autenticação usando um nome de usuário e senha.

#### <span id="page-25-0"></span>Estender automaticamente segmentos temporais funcionais

Quando a nova funcionalidade de Extensão Automática está ativada, um conjunto de testes funcional ou pacote de verificação de build que chega ao final de seu segmento temporal antes de todos os testes serem concluídos terá seu segmento temporal estendido automaticamente para que os testes possam ser concluídos.

### <span id="page-25-1"></span>Ajuda

Um glossário interativo foi adicionado à Ajuda do HP ALM. Termos que estão incluídos no glossário são exibidos em azul e têm um ícone de glossário  $\boxplus$  ao lado deles. Clique sobre o termo para ver sua definição em uma janela pop-up.

# Capítulo 5: Novidades no ALM 11.52

Este guia sobre Novidades fornece uma visão geral dos recursos que foram introduzidos ou aprimorados no HP Application Lifecycle Management (ALM) 11.52. Para obter mais informações sobre como usar o ALM, consulte o *Guia do Usuário do HP Application Lifecycle Management*.

Você também pode assistir a demonstrações em vídeo dos recursos do HP Application Lifecycle Management, escolhendo **Ajuda > Filmes** na janela principal do ALM.

**Observação:** \* Foi lançado um Integration Enablement Pack para habilitar a integração entre o ALM 11.50 e o Unified Functional Testing 11.50 ou o LoadRunner 11.51.

- <sup>l</sup> ["Aprimoramentos](#page-26-0) gerais de usabilidade " abaixo
- <sup>l</sup> ["Relatórios](#page-26-1) do Excel de Exibições de Negócios " abaixo
- <sup>l</sup> ["Aprimoramentos](#page-26-2) no Release do PRP (Planejamento e Rastreamento de Projetos) " abaixo
- <sup>l</sup> "Atualizações de [administração](#page-27-0) " na página seguinte
- ["Business](#page-27-1) Process Testing " na página seguinte
- <sup>l</sup> ["Gerenciamento](#page-27-2) de Laboratório " na página seguinte
- <sup>l</sup> "ALM Advisor " na página [seguinte](#page-27-3)
- <sup>l</sup> "Ajuda do ALM " na página [seguinte](#page-27-4)
- <sup>l</sup> ["Ambientes](#page-27-5) com suporte " na página seguinte
- <span id="page-26-0"></span><sup>l</sup> "Matriz de [Integrações](#page-28-0) " na página 29

### Aprimoramentos gerais de usabilidade

<span id="page-26-1"></span>A janela Opções do ALM tem um ícone Abrir no modo de Tela Inteira que abre o ALM no modo de Tela Inteira, permitindo que você tire proveito da tela inteira ao usar o HP ALM.

### Relatórios do Excel de Exibições de Negócios

<span id="page-26-2"></span>Agora, os profissionais do ALM podem decompor, analisar, modelar e compartilhar dados do ALM usando o novo Suplemento do Excel de Exibições de Negócios. Uma vez instalado, o suplemento aparece como uma guia adicional no Excel, permitindo que você preencha planilhas com base em Exibições de Negócios do ALM, sem precisar abrir sem precisar abrir o ALM, e utilize o conjunto de ferramentas repleto de recursos do Excel para visualizar e analisar os dados.

### Aprimoramentos no Release do PRP (Planejamento e Rastreamento de Projetos)

Ao selecionar o conteúdo a ser incluído em itens de escopo de release, agora você pode incluir defeitos que são vinculados a requisitos, testes e conjuntos de testes selecionados (bem como suas instâncias de teste, execuções e etapas de execução associadas).

### <span id="page-27-0"></span>Atualizações de administração

<span id="page-27-1"></span>Foram adicionados vários novos parâmetros de configuração de site, e alguns nomes de parâmetros foram alterados.

### Business Process Testing

<span id="page-27-2"></span>Os novos recursos do HP Application Lifecycle Management 11.52 também têm suporte para entidades do Business Process Testing. Além disso, testes de processos de negócios e fluxos já não usam o mecanismo de teste de wrapperBPT quando em execução com o UFT 11.50.

### Gerenciamento de Laboratório

Vários aprimoramentos foram feitos no Gerenciamento de Laboratório. Ao executar testes a partir de conjuntos de testes funcionais e pacotes de verificação de build, você pode usar o recurso Duração Sugerida para definir a duração do seu teste com base em execuções de testes anteriores. Também foram feitas atualizações no HP ALM Lab Service: com o recurso de Logon Automático, você pode configurar o Lab Service para fazer logon automaticamente no host de verificação para executar um teste. A versão do Lab Service que você está utilizando também pode ser visualizada na grade Hosts de Verificação de Gerenciamento de Laboratório. Foi desenvolvido um plug-in de código aberto Jenkins que permite acionar a execução no lado do servidor (conjunto de testes funcional ou pacote de verificação de compilação), como etapa de compilação Jenkins. Os resultados aparecem no Jenkins e no módulo de execução de testes do ALM. O suporte para o plug-in de código aberto é oferecido pela comunidade Jenkins. Para obter o arquivo de download e a documentação, acesse: [https://wiki.jenkins](https://wiki.jenkins-ci.org/display/JENKINS/HP+Application+Automation+Tools)[ci.org/display/JENKINS/HP+Application+Automation+Tools](https://wiki.jenkins-ci.org/display/JENKINS/HP+Application+Automation+Tools).

### <span id="page-27-3"></span>ALM Advisor

<span id="page-27-4"></span>O ALM Advisor ajuda você a analisar melhor a sua implantação atual do ALM/QC Enterprise, além de fornecer recomendações personalizadas para melhorar a sua configuração do ALM/QC Enterprise. Faça upload dos dados coletados no seu ambiente atual para o site do HP ALM [Advisor](https://almadvisor.saas.hp.com/).

## Ajuda do ALM

A ajuda online apresenta uma nova página inicial que facilita o acesso a informações de introdução ao ALM e as principais tarefas. Filmes do tipo "Mostre como" foram adicionados para demonstrar como realizar tarefas específicas. A guia de pesquisa na ajuda online agora inclui um filtro que permite limitar sua pesquisa a um manual específico na Ajuda do ALM.

### <span id="page-27-5"></span>Ambientes com suporte

Para conhecer as configurações de sistema com suporte e recomendadas para o servidor do ALM e o computador cliente, consulte o Suporte da HP [Software](http://support.openview.hp.com/sc/support_matrices.jsp) Online.

### <span id="page-28-0"></span>Matriz de Integrações

O ALM oferece soluções de integração e sincronização com ferramentas da HP e de terceiros. Para integrar o ALM com outras ferramentas, talvez seja necessário instalar um suplemento. Consulte a Matriz de [Integrações](http://support.openview.hp.com/selfsolve/document/KM00413897) para verificar se você está usando uma versão com suporte da ferramenta.

Novidades Capítulo 5: Novidades no ALM 11.52

## Capítulo 6: Novidades no ALM 11.50

Este guia sobre Novidades fornece uma visão geral dos recursos que foram introduzidos ou aprimorados no HP Application Lifecycle Management (ALM) 11.50. Para obter mais informações sobre como usar o ALM, consulte o *Guia do Usuário do HP Application Lifecycle Management*.

Você também pode assistir a demonstrações em vídeo dos recursos do HP Application Lifecycle Management, escolhendo **Ajuda > Filmes** na janela principal do ALM.

- <sup>l</sup> ["Instalação"](#page-30-0) abaixo
- <sup>l</sup> ["Exibições](#page-30-1) de Negócios " abaixo
- <sup>l</sup> ["Gerenciamento](#page-30-2) de Laboratório " abaixo
- <sup>l</sup> ["Relatórios](#page-31-0) do Projeto " na página seguinte
- <sup>l</sup> "Atualizações de [administração](#page-31-1) " na página seguinte
- <sup>l</sup> ["Business](#page-31-2) Process Testing" na página seguinte
- <sup>l</sup> "Ajuda do ALM " na página [seguinte](#page-31-3)
- <sup>l</sup> ["Ambientes](#page-31-4) com suporte " na página seguinte
- <span id="page-30-0"></span><sup>l</sup> "Matriz de [Integrações](#page-31-5) " na página seguinte

### Instalação

O servidor de aplicativos agora faz parte da funcionalidade central do ALM e, por isso, não há necessidade de instalar um servidor de aplicativos de terceiros para hospedar o ALM. Extensões do ALM que oferecem funcionalidade adicionada ao ALM, como o módulo HP Enterprise Integration para aplicativos SAP e o HP Service Test Management, agora fazer parte da instalação do ALM.

### <span id="page-30-1"></span>Exibições de Negócios

<span id="page-30-2"></span>Agora, é possível criar gráficos de exibições de negócios com base em uma ou várias entidades. O ALM também fornece um conjunto de exibições de negócios predefinidas que são totalmente personalizáveis e podem ser continuamente editadas de acordo com as suas necessidades.

### Gerenciamento de Laboratório

O HP ALM Lab Management permite que você implemente práticas contínuas de integração e distribuição. O Lab Management fornece ferramentas para a implantação automática de ambientes de teste e para a programação de testes Funcionais e de Desempenho que são executados sem a intervenção do usuário. Com o Lab Management, o servidor do ALM controla a execução dos testes, de forma que o processo continue em execução em hosts de verificação mesmo depois que o usuário fizer logoff do ALM. Lab Management offers QA professionals new ways to schedule automated Functional tests, including the automatic allocation of matching testing hosts. A nova página Relatório de Execução ajuda você a analisar execuções de conjuntos de testes Funcionais e execuções de Pacote de Verificação de Build, mesmo enquanto elas estão em andamento. Recursos de verificação podem ser gerenciados de forma mais eficaz a partir de uma localização central, e Pacotes de Verificação de Build com conjuntos de testes podem ser definidos para verificar o ambiente continuamente. A segurança de

comunicação entre os hosts de verificação e o ALM foi aprimorada, permitindo que você execute testes funcionais perfeitamente em hosts de verificação que residem atrás de um firewall. Ao integrar o HP ALM com o HP Continuous Delivery Automation (CDA), você pode implantar ambientes de teste automaticamente em uma nuvem particular ou pública.

### <span id="page-31-0"></span>Relatórios do Projeto

Agora, relatórios de projeto podem ser baixados localmente como arquivos .zip. Você pode adicionar gráficos existentes ao relatório ou criar novos gráficos diretamente nesse relatório. Agora, relatórios de projeto predefinidos podem ser acessados nos módulos Requisitos, Plano de Testes, Laboratório de Testes, Defeitos e Componentes de Negócios.

## <span id="page-31-1"></span>Atualizações de administração

<span id="page-31-2"></span>Agora, você pode executar vários clientes de Administração de Site lado a lado. Aprimoramentos adicionais incluem suporte ao Unicode para projetos do ALM no SQL Server, um guia Licenças modificada e novos parâmetros de Configuração do Site.

### Business Process Testing

<span id="page-31-3"></span>Foram introduzidos novos recursos, como o Quadro de Trabalho de Script de Teste, bem como aprimoramentos gerais e aprimoramentos no design de componentes de negócios.

## Ajuda do ALM

<span id="page-31-4"></span>A Ajuda online tem um navegador reprojetado com funcionalidade aprimorada. Agora, a Ajuda do ALM também inclui o Guia do HP ALM Lab Management, inclusões nos Guias de Práticas Recomendadas e uma nova documentação de Referências de API.

### Ambientes com suporte

<span id="page-31-5"></span>Para conhecer as configurações de sistema com suporte e recomendadas para o servidor do ALM e a máquina cliente, consulte o Site da HP [Software](http://www.hp.com/go/TDQC_SysReq).

### Matriz de Integrações

O ALM oferece soluções de integração e sincronização com ferramentas da HP e de terceiros. Para integrar o ALM com outras ferramentas, talvez seja necessário instalar um suplemento. Consulte a Matriz de [Integrações](https://softwaresupport.hp.com/group/softwaresupport/search-result/-/facetsearch/document/KM1408714) para verificar se você está usando uma versão com suporte da ferramenta.

# <span id="page-32-0"></span>Capítulo 7: Novidades no Performance Center 12.50

Este guia sobre Novidades fornece uma visão geral dos recursos que foram introduzidos ou aprimorados no HP ALM Performance Center 12.50. Para obter mais informações sobre como usar o HP ALM Performance Center, consulte o *Guia do HP ALM Performance Center*.

**Dica:** Para conhecer as novidades no ALM 12.50, consulte ["Novidades](#page-4-1) no ALM 12.50" na página 5.

Você também pode assistir a demonstrações em vídeo dos recursos do HP ALM Performance Center, escolhendo **Ajuda > Filmes** na janela principal do ALM.

- **.** ["Performance](#page-32-1) Application Lifecycle (PAL)" abaixo
- <sup>l</sup> "Melhor integração com o HP Network [Virtualization](#page-32-2) (NV)" abaixo
- <sup>l</sup> "Integração melhorada com o HP Service [Virtualization"](#page-32-3) abaixo
- <sup>l</sup> "Scripts [Geradores](#page-32-4) de Ruído" abaixo
- <sup>l</sup> "Upload de scripts de [usuáriosV](#page-33-0) VuGen" na página seguinte
- <sup>l</sup> "Atualizações de [configurações](#page-33-1) de tempo de execução de scripts" na página seguinte
- <sup>l</sup> ["Copiando](#page-33-2) perfis de monitor" na página seguinte
- . "Relatório de Uso de Protocolo do HP [Performance](#page-33-3) Center" na página seguinte
- <span id="page-32-1"></span><sup>l</sup> ["Aprimoramentos](#page-33-4) no VuGen" na página seguinte

#### **Performance Application Lifecycle (PAL)**

O recurso PAL aprimorado permite a conclusão de testes ponta a ponta e o feedback de operadores de desenvolvimento. Os usuários podem comparar com precisão os resultados dos testes de desempenho com referenciais de dados de produção reais. A análise desses resultados fornece uma estrutura para ajudá-lo na criação de cenários de teste de desempenho de forma que eles se pareçam o máximo possível com ambientes reais, o que riscos e hipóteses de testes.

#### <span id="page-32-2"></span>**Melhor integração com o HP Network Virtualization (NV)**

A integração com o NV inclui uma variedade de aprimoramentos e melhorias de uso.

- Capacidade de integrar locais virtuais do NV nos testes de ponta a ponta no PAL.
- Capacidade de instalar o NV durante a instalação do Performance Center.
- <span id="page-32-3"></span>**.** Gerenciamento unificado de licenças (Performance Center e Network Virtualization).

#### **Integração melhorada com o HP Service Virtualization**

Caixa de diálogo HP Service Virtualization aprimorada para a configuração de serviços antes da execução do teste.

#### <span id="page-32-4"></span>**Scripts Geradores de Ruído**

Novos recursos de teste de ruído, permite a execução de um teste de ruído simples junto com scripts de

<span id="page-33-0"></span>usuáriosV padrão. O teste de ruído executa testes de carga básicos sem um processo de negócios real.

#### **Upload de scripts de usuáriosV VuGen**

Ao fazer o upload scripts para o Performance Center, agora você pode fazer upload de mais de cinco scripts ao mesmo tempo.

#### <span id="page-33-1"></span>**Atualizações de configurações de tempo de execução de scripts**

Ao fazer o upload de scripts de usuáriosV VuGen no Performance Center, o Performance Center atualiza as configurações de tempo de execução dos scripts carregados, da seguinte maneira:

- <sup>l</sup> Na exibição **Geral > Log**, a opção **Habilitar Registro em Log** não está selecionada por padrão.
- <sup>l</sup> Na exibição **Geral > Tempo de Raciocínio** , a opção **Tempo de raciocínio da reprodução conforme gravado** está selecionada por padrão.
- <sup>l</sup> Na exibição **Geral > Diversos**, a opção **Gerar fotografia em caso de erro** não está selecionada por padrão.

#### <span id="page-33-2"></span>**Copiando perfis de monitor**

<span id="page-33-3"></span>Ao gerenciar monitores, agora você pode copiar um perfil para outro monitor.

#### **Relatório de Uso de Protocolo do HP Performance Center**

Uma nova ferramenta de relatórios com recursos avançados é fornecida como prévia técnica. Essa ferramenta autônoma permite que você consulte o ALM para extrair informações sobre o uso do sistema. Essas informações pode ser manipuladas offline para gerar relatórios sobre o uso de usuáriosV, licenças, hosts, protocolos e muito mais. Essa ferramenta está disponível para o Performance Center 11.xx - 12.5x. Para obter mais detalhes, consulte o artigo KM01764543 da base de dados de autoatendimento da HP Software

[\(https://softwaresupport.hp.com/group/softwaresupport/search-result/-](https://softwaresupport.hp.com/group/softwaresupport/search-result/-/facetsearch/document/KM01764543) [/facetsearch/document/KM01764543](https://softwaresupport.hp.com/group/softwaresupport/search-result/-/facetsearch/document/KM01764543)).

#### <span id="page-33-4"></span>**Aprimoramentos no VuGen**

Aprimoramentos de uso para o VuGen do LoadRunner. Por exemplo, suporte à linguagem JavaScript para Web - protocolo HTTP/HTML.

## <span id="page-34-0"></span>Capítulo 8: Novidades no Performance Center 12.20

Este guia sobre Novidades fornece uma visão geral dos recursos que foram introduzidos ou aprimorados no HP ALM Performance Center12.20. Para obter mais informações sobre como usar o HP ALM Performance Center, consulte o *Guia do HP ALM Performance Center*.

**Dica:** Para conhecer as novidades no ALM 12.20 e 12.21, consulte "Novidades no ALM [12.21/12.20"](#page-8-1) na [página](#page-8-1) 9.

Você também pode assistir a demonstrações em vídeo dos recursos do HP ALM Performance Center, escolhendo **Ajuda > Filmes** na janela principal do ALM.

- <sup>l</sup> "Suporte para o [Microsoft](#page-34-1) Azure Cloud" abaixo
- "Testes [contínuos"](#page-34-2) abaixo
- <sup>l</sup> "Relatório de [granularidade](#page-34-3) de protocolos" abaixo
- <sup>l</sup> ["Tendência](#page-34-4) de Execuções de Testes" abaixo
- <sup>l</sup> ["Experiência](#page-35-0) do Usuário" na página seguinte
- **.** ["Diversos"](#page-35-1) na página seguinte
- ["Aprimoramentos](#page-35-2) no Virtual User Generator" na página seguinte
- <sup>l</sup> ["Melhorias](#page-35-3) de Protocolo" na página seguinte
- <span id="page-34-1"></span><sup>l</sup> ["Aprimoramentos](#page-35-4) no controlador" na página seguinte

#### **Suporte para o Microsoft Azure Cloud**

Capacidade de provisionar hosts na nuvem para testes de desempenho no Microsoft Azure Cloud. Para obter detalhes sobre hosts de nuvem, consulte o *Guia para Gerenciamento de Laboratório do HP ALM* e o o *Guia do HP ALM Performance Center.*

#### <span id="page-34-2"></span>**Testes contínuos**

Agora, o Performance Center permite transformar testes NUnit, JUnit ou Selenium em scripts VuGen. Em seguida, você pode carregar esses scripts VuGen no Performance Center. Para obter detalhes, consulte o *Guia do HP ALM Performance Center.*

#### <span id="page-34-3"></span>**Relatório de granularidade de protocolos**

Esse relatório de uso recém-adicionado permite visualizar a utilização de protocolos do script de UsuárioV. Para obter detalhes, consulte o *Guia para Gerenciamento de Laboratório do HP ALM*.

#### <span id="page-34-4"></span>**Tendência de Execuções de Testes**

Esse gráfico de tendências recém-adicionado mostra as execuções de teste de um teste selecionado ao longo do tempo. Para obter detalhes, consulte o *Guia do HP ALM Performance Center*.

#### <span id="page-35-0"></span>**Experiência do Usuário**

- <sup>l</sup> **Nova Aparência.** Há uma nova aparência para esta versão do Performance Center. Para obter detalhes, consulte o *Guia do HP ALM Performance Center*.
- <sup>l</sup> **Módulo Topologia.** Agora, esse módulo está disponível no Performance Center. Para acessá-lo, na barra de navegação do My Performance Center, selecione **Recursos > Topologias**. Para obter detalhes, consulte o *Guia do HP ALM Performance Center*.
- <sup>l</sup> **Módulo Segmentos Temporais.** Agora, esse módulo está disponível no Performance Center. Para acessá-lo, na barra de navegação do My Performance Center, selecione **Recursos > Segmentos Temporais**. Para obter detalhes, consulte o *Guia do HP ALM Performance Center*.
- <sup>l</sup> **Configurações de tempo de execução.** Uma exibição de configurações de tempo de execução recém-projetada com layout simplificado. Para obter detalhes, consulte o *Guia do HP ALM Performance Center*.

#### <span id="page-35-1"></span>**Diversos**

- . Importantes melhorias de desempenho e estabilidade no upload de scripts.
- Além do Microsoft Internet Explorer, o Performance Center agora oferece suporte aos navegadores Google Chrome e Apple Safari.
- <sup>l</sup> **Permite a escolha de um usuário do sistema durante a instalação.** Durante a instalação de um servidor do Performance Center, agora você pode optar por criar um novo usuário do sistema ou usar o usuário do sistema IUSR\_METRO. Para obter detalhes, consulte a seção *Instalando e configurando servidores e hosts do Performance*, no *Guia de Instalação do HP ALM Performance Center*.

#### <span id="page-35-2"></span>**Aprimoramentos no Virtual User Generator**

Aprimoramentos no Virtual User Generator Melhorias de usabilidade para o Virtual User Generator (VuGen) do LoadRunner. Para mais detalhes, consulte a seção Novidades no *Leiame do HP LoadRunner 12.02*, disponível na HP Live [Network](https://hpln.hp.com/page/hp-loadrunner-1202-readme) (HPLN).

#### <span id="page-35-3"></span>**Melhorias de Protocolo**

Melhorias em vários protocolos do Virtual User Generator e suporte para as versões mais recentes das suas tecnologias. Para mais detalhes, consulte a seção Novidades no *Leiame do HP LoadRunner 12.02*, disponível na HP Live [Network](https://hpln.hp.com/page/hp-loadrunner-1202-readme) (HPLN)*.*

#### <span id="page-35-4"></span>**Aprimoramentos no controlador**

Aprimoramentos de estabilidade para o controlador do LoadRunner. Para obter mais detalhes, consulte a seção Novidades no *Leiame do HP LoadRunner 12.02*, disponível na HP Live [Network](https://hpln.hp.com/page/hp-loadrunner-1202-readme) (HPLN).

# <span id="page-36-0"></span>Capítulo 9: Novidades no Performance Center 12.01

Este guia sobre Novidades fornece uma visão geral dos recursos que foram introduzidos ou aprimorados no HP ALM Performance Center12.01. Para obter mais informações sobre como usar o HP ALM, consulte o *Guia do HP ALM Performance Center*.

Você também pode assistir a demonstrações em vídeo dos recursos do HP ALMPerformance Center, escolhendo **Ajuda > Filmes** na janela principal do ALM.

- <sup>l</sup> ["Suporte](#page-36-1) para o HP Public Cloud" abaixo
- <sup>l</sup> "Usando [usuáriosV](#page-36-2) e DUVs durante uma execução de teste" abaixo
- <sup>l</sup> "Pacote comunitário de licenças do [Performance](#page-36-3) Center" abaixo
- <sup>l</sup> ["Ferramenta](#page-36-4) Agrupador de Logs" abaixo
- <sup>l</sup> "Pacote de licenças móveis" na página [seguinte](#page-37-0)
- ["Aprimoramentos](#page-37-1) no Virtual User Generator" na página seguinte
- <span id="page-36-1"></span><sup>l</sup> ["Melhorias](#page-37-2) de Protocolo" na página seguinte

#### **Suporte para o HP Public Cloud**

Capacidade de provisionar hosts na nuvem para testes de desempenho no HP Public Cloud. Para obter mais informações sobre hosts de nuvem, consulte o *Guia para Gerenciamento de Laboratório do HP ALM* e o *Guia do HP ALM Performance Center.*

#### <span id="page-36-2"></span>**Usando usuáriosV e DUVs durante uma execução de teste**

Agora, o Performance Center permite combinar usuáriosV e DUVs no mesmo teste durante a reserva de segmentos temporais e a execução de testes de desempenho.

Para obter mais informações, consulte *Guia do Usuário do HP Application Lifecycle Management* e o *Guia do HP ALM Performance Center.*

#### <span id="page-36-3"></span>**Pacote comunitário de licenças do Performance Center**

Agora, o Performance Center é fornecido com um pacote comunitário de licenças perpétuo e gratuito. O pacote inclui: 1 Controlador, permitindo 1 execução simultânea, 1 usuário do PC Lifecycle e 50 usuáriosV perpétuos. Esses usuáriosV são válidos para todos os protocolos, exceto para os protocolos GUI (UFT), COM/DCOM e de modelo. O pacote comunitário de licenças não inclui suporte.

Para obter mais informações sobre como instalar o pacote comunitário de licenças, consulte o *Guia para Gerenciamento de Laboratório do HP ALM.*

#### <span id="page-36-4"></span>**Ferramenta Agrupador de Logs**

Esse aplicativo permite agrupar logs do ALM, de servidores do Performance Center e de máquinas hosts em um arquivo ZIP.

Essa ferramenta está disponível no Servidor do Performance Center. Selecione **Iniciar > Todos os Programas > HP Software > Servidor do HP Performance Center > Ferramentas > Agrupador de Logs**.

#### <span id="page-37-0"></span>**Pacote de licenças móveis**

Um pacote de licenças personalizado para testar aplicativos móveis, incluindo o Mobile Application - HTTP/HTML, TruClient Ajax - Mobile e protocolos SMP. Esse pacote inclui usuáriosV do Performance Center Mobile e um número equivalente de licenças do Network Virtualization para UsuáriosV do PC.

Para mais detalhes, consulte a seção Novidades no *Leiame do HP LoadRunner 12.01*. O *Leiame do HP LoadRunner 12.01* está disponível na HP Live [Network](https://hpln.hp.com/page/hp-loadrunner-1201-readme) (HPLN).

#### <span id="page-37-1"></span>**Aprimoramentos no Virtual User Generator**

Melhorias de usabilidade, estabilidade e desempenho no Virtual User Generator (VuGen) do LoadRunner. Para mais detalhes, consulte a seção Novidades no *Leiame do HP LoadRunner 12.01*.

<span id="page-37-2"></span>O *Leiame do HP LoadRunner 12.01* está disponível na HP Live [Network](https://hpln.hp.com/page/hp-loadrunner-1201-readme) (HPLN).

#### **Melhorias de Protocolo**

Melhorias em vários protocolos do Virtual User Generator e suporte para as versões mais recentes das suas tecnologias. Para mais detalhes, consulte a seção Novidades no *Leiame do HP LoadRunner 12.01*.

O *Leiame do HP LoadRunner 12.01* está disponível na HP Live [Network](https://hpln.hp.com/page/hp-loadrunner-1201-readme) (HPLN).

## <span id="page-38-0"></span>Capítulo 10: Novidades no Performance Center 12.00

Este guia sobre Novidades fornece uma visão geral dos recursos que foram introduzidos ou aprimorados no HP ALM Performance Center12.00. Para obter mais informações sobre como usar o HP ALM, consulte o *Guia do HP ALM Performance Center*.

Você também pode assistir a demonstrações em vídeo dos recursos do HP ALM Performance Center, escolhendo **Ajuda > Filmes** na janela principal do ALM.

- ["Provisionamento](#page-38-1) de hosts da nuvem para testes de desempenho" abaixo
- <sup>l</sup> "Minhas atualizações do [Performance](#page-38-2) Center" abaixo
- <sup>l</sup> ["Modelos](#page-39-0) de Análise" na página seguinte
- <sup>l</sup> ["Melhorias](#page-39-1) no PAL" na página seguinte
- <sup>l</sup> "Performance [CenterReferência](#page-39-2) para a API REST do " na página seguinte
- <sup>l</sup> ["Melhorias](#page-39-3) de Protocolo" na página seguinte
- <span id="page-38-1"></span>• ["Aprimoramentos](#page-39-4) no Virtual User Generator" na página seguinte

#### **Provisionamento de hosts da nuvem para testes de desempenho**

Agora você pode provisionar hosts para testes de desempenho na nuvem. A nova funcionalidade de host de nuvem permite:

- Definir contas de nuvem para seus projetos.
- Provisionar hosts usando modelos de host padrão ou criar seus próprios modelos.
- Gerenciar o uso do host de nuvem atribuindo créditos a projetos.
- <sup>l</sup> Ver relatórios de uso do host de nuvem e receber notificações de host de nuvem.

Para obter mais informações sobre hosts de nuvem, consulte o *Guia para Gerenciamento de Laboratório do HP ALM* e o *Guia do HP ALM Performance Center.*

#### <span id="page-38-2"></span>**Minhas atualizações do Performance Center**

Meu Performance Center agora permite a você:

- <sup>l</sup> Criar árvores de plano de teste e testar conjuntos, além de gerenciar totalmente seus testes a partir do Performance Center.
- Provisionar e gerenciar seus hosts de teste de nuvem.
- Ver relatórios de uso do host de nuvem.
- Criar facilmente testes usando o Test Express Designer.
- Exibir e gerenciar seus testes e recursos usando perspectivas de sistemas recém-criadas.

Para obter mais informações sobre My Performance Center, consulte o *Guia do HP ALM Performance Center.*

#### <span id="page-39-0"></span>**Modelos de Análise**

Depois de criar um modelo personalizado concebido para exibir resultados de teste no HP LoadRunner Analysis, você pode carregar o modelo ao módulo de recursos de teste do ALM e aplicá-lo a outros testes de desempenho de sua escolha. Para obter detalhes, consulte o *Guia do HP ALM Performance Center.*

#### <span id="page-39-1"></span>**Melhorias no PAL**

O Performance Application Lifecycle (PAL) agora permite que você crie conjuntos de dados de produção usando Google Analytics e formato de arquivo de log estendido IIS W3C. Depois de criar os conjuntos de dados usando o assistente do criador de conjunto de dados PAL, você carrega os conjuntos de dados do Meu Performance Center e os usa em seus relatórios PAL. Para obter detalhes, consulte o *Guia do HP ALM Performance Center.*

#### <span id="page-39-2"></span>**Performance CenterReferência para a API REST do**

Uma referência online recém-criada para a API baseada em REST do Performance Center. Você pode usar a API REST para executar ações para oferecer suporte a automação e integração contínua.

#### <span id="page-39-3"></span>**Melhorias de Protocolo**

Melhorias em vários protocolos do Virtual User Generator e suporte para as versões mais recentes das suas tecnologias. Para mais detalhes, consulte a seção Novidades no *Leiame do HP LoadRunner 12.00*.

O *Leiame do HP LoadRunner 12.00* está disponível nos seguintes locais:

- Site de Manuais da HP [Software](http://support.openview.hp.com/selfsolve/document/KM00589225/binary/LoadRunner12.00_Readme.htm)
- <span id="page-39-4"></span>• HP Live [Network](https://hpln.hp.com/page/hp-loadrunner-1200-readme) (HPLN)

#### **Aprimoramentos no Virtual User Generator**

Melhorias de usabilidade, estabilidade e desempenho no Virtual User Generator (VuGen) do LoadRunner. Para mais detalhes, consulte a seção Novidades no *Leiame do HP LoadRunner 12.00*.

O *Leiame do HP LoadRunner 12.00* está disponível nos seguintes locais:

- Site de Manuais da HP [Software](http://support.openview.hp.com/selfsolve/document/KM00589225/binary/LoadRunner12.00_Readme.htm)
- HP Live [Network](https://hpln.hp.com/page/hp-loadrunner-1200-readme) (HPLN)

## Capítulo 11: Novidades no Performance Center 11.52

Este guia sobre Novidades fornece uma visão geral dos recursos que foram introduzidos ou aprimorados no HP ALM Performance Center 11.52. Para obter mais informações sobre como usar o HP ALM, consulte o *Guia do HP ALM Performance Center*.

Você também pode assistir a demonstrações em vídeo dos recursos do HP ALM Performance Center, escolhendo **Ajuda > Filmes** na janela principal do ALM.

- **.** ["Performance](#page-40-0) Application Lifecycle (PAL) " abaixo
- <sup>l</sup> ["Aprimoramentos](#page-40-1) do Shunra Network Virtualization " abaixo
- "Acesso de Logon ao My [Performance](#page-40-2) Center" abaixo
- <sup>l</sup> ["Aprimoramentos](#page-40-3) no VuGen " abaixo
- "Host [Distribuições](#page-41-0) do Linux " na página seguinte
- ["Aprimoramentos](#page-41-1) do Analysis" na página seguinte
- <span id="page-40-0"></span><sup>l</sup> ["Protocolos"](#page-41-2) na página seguinte

#### **Performance Application Lifecycle (PAL)**

Agora, você pode ajustar um teste em tempo de execução ou em seguida. Durante o ajuste de um teste em tempo de execução, a estrutura permite que você ajuste continuamente os dados para visualizar suas alterações quase que imediatamente.

#### **Atualizações de licenças do Performance Center**

Ao instalar licenças de host e do Performance Center, agora você pode instalar ambas as licenças usando um único arquivo de licença. A interface do usuário da janela do Módulo Licenças do PC está mais informativa e intuitiva.

#### <span id="page-40-1"></span>**Aprimoramentos do Shunra Network Virtualization**

A melhor integração entre e o HP ALM Performance Center e o Shunra Network Virtualization (anteriormente conhecido como Shunra WAN Emulation) permite que você realize a virtualização de rede por grupo de usuáriosV e defina várias localizações por gerador de carga. Outros aprimoramentos incluem suporte para larguras de banda compartilhadas ou não compartilhadas que simulam redes móveis e novos gráficos de virtualização de rede na página Execução de Teste de Desempenho e no LoadRunner Analysis.

#### <span id="page-40-2"></span>**Acesso de Logon ao My Performance Center**

Agora, você pode fazer logon no My Performance Center a partir da janela Opções do HP Application Lifecycle Management.

#### <span id="page-40-3"></span>**Aprimoramentos no VuGen**

Melhorias de uso, funcionalidade e desempenho foram adicionadas ao VuGen.

#### <span id="page-41-0"></span>**Host - Distribuições do Linux**

<span id="page-41-1"></span>Agora, há suporte para distribuições adicionais do Linux.

#### **Aprimoramentos do Analysis**

Foram feitos aprimoramentos de desempenho na inicialização do Analysis, no carregamento de de resultados de teste, na geração de relatórios elaborados e no cálculo de estatísticas em APIs do Analysis.

#### <span id="page-41-2"></span>**Protocolos**

Foram feitos aprimoramentos em protocolos existentes.

## Capítulo 12: Novidades no Performance Center 11.50

Este guia sobre Novidades fornece uma visão geral dos recursos que foram introduzidos ou aprimorados no HP ALM Performance Center 11.50. Para obter mais informações sobre como usar o HP ALM, consulte o *Guia do HP ALM Performance Center*.

Você também pode assistir a demonstrações em vídeo dos recursos do HP ALM Performance Center, escolhendo **Ajuda > Filmes** na janela principal do ALM.

- <sup>l</sup> ["Instalação"](#page-42-0) abaixo
- " [Performance](#page-42-1) Application Lifecycle (PAL) " abaixo
- <sup>l</sup> "Integrando serviços [virtualizados](#page-42-2) " abaixo
- <sup>l</sup> ["Aprimoramentos](#page-42-3) no VuGen " abaixo
- <sup>l</sup> ["Protocolos"](#page-42-4) abaixo
- <span id="page-42-0"></span><sup>l</sup> "Gravando [aplicativos](#page-42-5) de 64 bits" abaixo

#### **Instalação**

Agora, a extensão Performance Center é instalada e implantada como parte do processo de instalação principal do ALM e pode ser habilitada para cada projeto.

#### <span id="page-42-1"></span>**Performance Application Lifecycle (PAL)**

O Performance Application Lifecycle (PAL) permite o compartilhamento de informações entre equipes de desenvolvimento e operações, possibilitando um melhor planejamento de testes de desempenho e do processo de implantação de aplicativos.

#### <span id="page-42-2"></span>**Integrando serviços virtualizados**

Para facilitar processos de negócios para verificação de carga contendo serviços que não estão prontamente disponíveis ou que são muito caros, o Performance Center se integra ao HP Service Virtualization. Essa integração permite a execução de serviços virtuais que simulam serviços reais.

#### <span id="page-42-3"></span>**Aprimoramentos no VuGen**

A interface de usuário do VuGen foi aprimorada e melhorada para fornecer uma experiência de usuário mais flexível e personalizável. Um IDE totalmente inédito faz com que a geração de scripts seja mais fácil e produtiva.

#### <span id="page-42-4"></span>**Protocolos**

Novos protocolos e recursos foram adicionados. Além disso, foram feitos aprimoramentos em recursos existentes.

#### <span id="page-42-5"></span>**Gravando aplicativos de 64 bits**

A gravação de aplicativos de 64 bits foi adicionada ao suporte existente para sistemas operacionais de

Novidades Capítulo 12: Novidades no Performance Center 11.50

64 bits.

## Enviar comentários

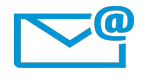

Podemos melhorar este Novidades? Conte-nos como: [SW-Doc@hp.com](mailto:SW-Doc@hp.com?subject=Feedback on Novidades (ALM 12.50))

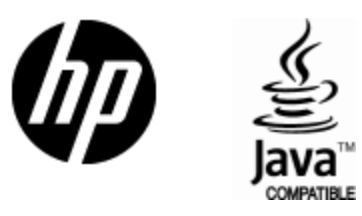

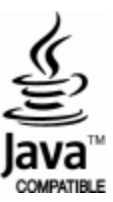